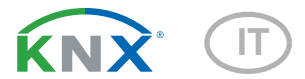

# KNX CP TP Accoppiatore di linea e area KNX TP

Numero dell'articolo 70148

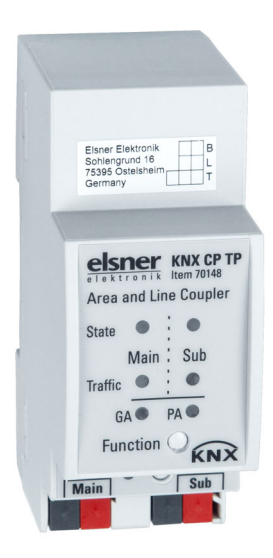

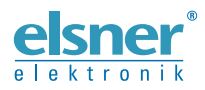

Installazione ed impostazione

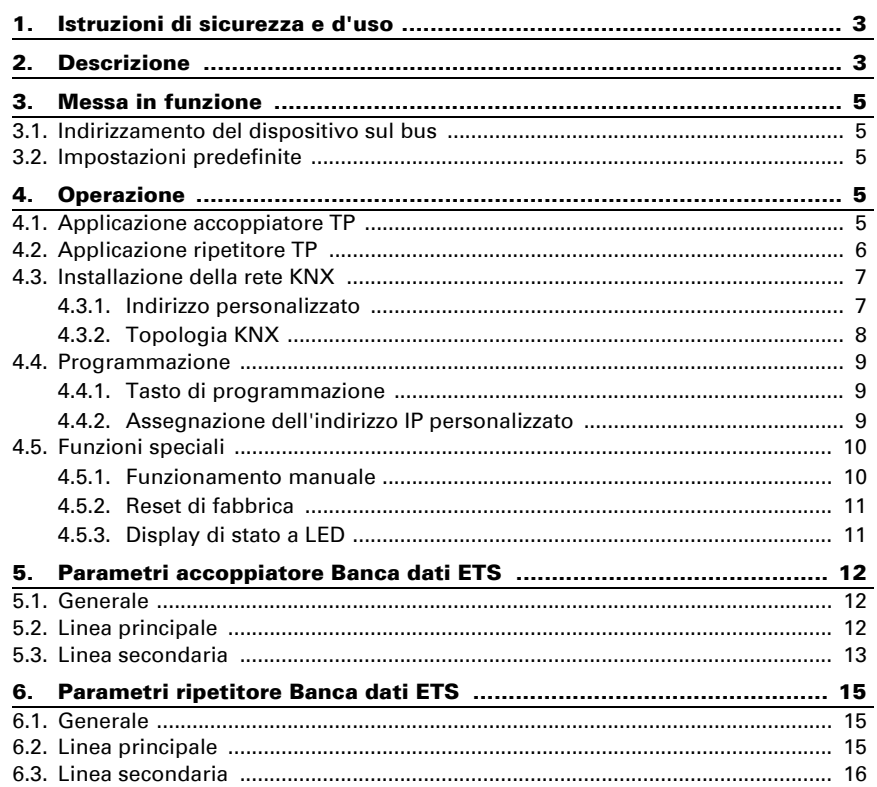

Il presente manuale d'uso è soggetto a modifiche e verrà adattato alle nuove versioni del software. La versione della revisione (versione software e data) si trova a piè di pagina del sommario.

Se si dispone di un dispositivo con una versione più recente del software, si prega di consultare www.elsner-elektronik.de nell'area menù "Service", o una versione del manuale d'uso più recente disponibile.

#### Leggenda dei simboli usati nel presente manuale

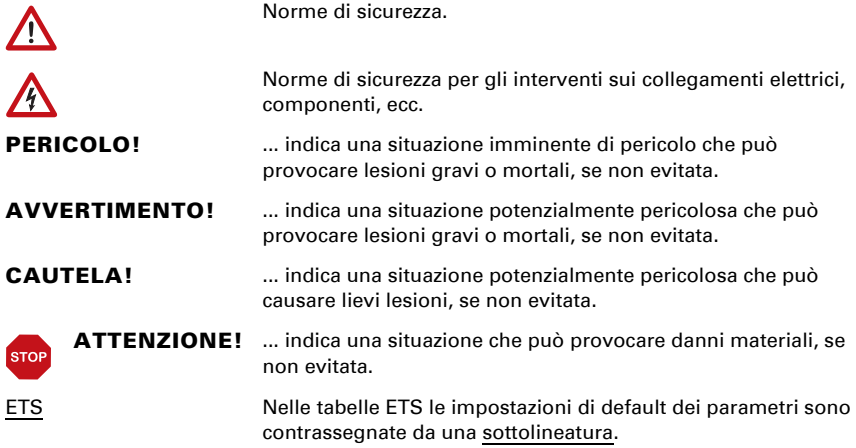

# <span id="page-4-0"></span>1. Istruzioni di sicurezza e d'uso

L'installazione, le verifiche, la messa in funzione e la correzione di errori del dispositivo, possono essere eseguite solo da elettricisti autorizzati.

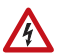

 $|H|$ 

#### CAUTELA! Tensione elettrica!

All'interno del dispositivo sono presenti unità sotto tensione non protette.

• Ispezionare gli apparecchi per verificare che non siano danneggiati prima dell'installazione. Mettere in funzione solo apparecchi non danneggiati.

• Rispettare le direttive, le norme e le disposizioni vigenti a livello locale per l'installazione elettrica.

• Mettere immediatamente fuori servizio l'apparecchio o il sistema e assicurarlo contro l'accensione involontaria se non è più garantito un funzionamento sicuro.

Utilizzare l'apparecchio esclusivamente per l'automazione degli edifici e osservare le istruzioni per l'uso. L'uso improprio, le modifiche al dispositivo o l'inosservanza delle istruzioni per l'uso invalideranno qualsiasi diritto di garanzia.

Mettere in funzione l'apparecchio solo come installazione fissa, cioè solo in stato montato e dopo il completamento di tutti i lavori di installazione e messa in funzione e solo nell'ambiente previsto a tale scopo.

La società Elsner Elektronik non risponde di eventuali modifiche o aggiornamenti normativi, successivi alla pubblicazione del presente manuale operativo.

Le informazioni sull'installazione, la manutenzione, lo smaltimento, la fornitura e i dati tecnici si trovano nelle avvertenze per l'installazione.

# <span id="page-4-1"></span>2. Descrizione

Accoppiatore di linea KNX TP KNX CP IP fornisce un collegamento dati bidirezionale tra due linee o aree KNX TP e funziona come un accoppiatore linea/area KNX nella rete KNX. La linea principale KNX TP e la linea secondaria KNX TP sono accoppiate avendo un isolamento galvanico in mezzo. Sono supportati frame estesi e telegrammi lunghi fino a 240 byte di lunghezza APDU.

Utilizzando l'applicazione TP Coupler, **KNX CP TP** può essere utilizzato come accoppiatore di linea KNX TP per collegare diverse linee TP, ma anche come accoppiatore di area KNX TP per collegare diverse aree TP o sistemi di installazione tramite un Backbone TP. Il filtraggio dei telegrammi viene effettuato secondo la posizione dell'installazione nella gerarchia (telegrammi fisici/indirizzati fisicamente) e secondo le tabelle di filtro incorporate per la comunicazione di gruppo (telegrammi di/orientati al gruppo). Per una diagnosi dettagliata, tutte le modalità/stati operativi sono mostrati da un di-

splay duo-LED. La programmazione sulla linea principale dalla linea secondaria può essere soppressa. Il numero di ripetizioni sulle due linee KNX TP può essere ridotto.

Utilizzando l'applicazione TP Repeater, **KNX CP TP** è in grado di estendere una linea KNX TP fornendo un trasferimento dati non filtrato e un isolamento galvanico tra i segmenti. Fino a quattro segmenti di linea possono formare una singola linea KNX TP collegando tre ripetitori di linea KNX CP TP. Ogni segmento di linea richiede un proprio alimentatore KNX.

Per facilitare la messa in servizio e la risoluzione dei problemi, sono disponibili speciali impostazioni ETS di instradamento/ripetizione/conferma e una funzione manuale configurabile per lo spegnimento del filtro dei telegrammi a breve termine. Ad es. "trasmettere tutti i telegrammi di gruppo" può essere attivato premendo un solo tasto. Dopo il periodo di tempo impostato, **KNX CP TP** torna automaticamente al funzionamento normale. Un'altra caratteristica per aumentare la capacità effettiva dei dati è la capacità di inviare IACK su telegrammi propri.

In questo documento i telegrammi indirizzati fisicamente sono chiamati telegrammi fisici.

In questo documento i telegrammi orientati al gruppo sono chiamati telegrammi di gruppo.

#### *Funzioni:*

- Supporta frame estesi e telegrammi lunghi fino a 240 byte di lunghezza APDU (con tutti gli accoppiatori e le interfacce UIM possono essere elaborati messaggi lunghi, ad esempio per applicazioni di misurazione dell'energia e scopi di visualizzazione)
- L'invio di IACK sui messaggi inviati è configurabile dall'ETS
- Quando non c'è una risposta IACK sulla linea secondaria, KNX CP TP è in grado di ripetere i messaggi fino a tre volte. La ripetizione può essere configurata sia per i telegrammi fisici sia per i telegrammi di gruppo tramite ETS
- Per un periodo di tempo configurabile dall'ETS, è possibile disattivare il filtraggio dei telegrammi solo premendo un tasto sul pannello frontale del dispositivo. Senza ulteriori download ETS il filtraggio è sospeso. Ciò è necessario per eseguire la diagnostica rapida sul posto
- La sospensione del filtraggio dei telegrammi facilita la messa in servizio e il debug. Quando il filtraggio è sospeso, diventa possibile l'accesso temporaneo ad altre linee
- Funzione automatica per il ritorno al filtraggio dei telegrammi dopo un periodo di sospensione configurabile (vedi Modalità manuale). Questo evita di dimenticare la riattivazione del filtraggio
- Nelle reti con alto carico di bus, la quantità interna di buffer di comunicazione è in grado di appianare i picchi nell'andamento del carico di comunicazione
- Database disponibile per ETS4 e superiori

# <span id="page-6-0"></span>3. Messa in funzione

La configurazione avviene tramite il software KNX come ETS 4. Il file del prodotto può essere scaricato dal catalogo online di ETS e dal sito web di Elsner Elektronik su www.elsner-elektronik.de nel menu "Assistenza", dove è disponibile anche il manuale del prodotto.

# <span id="page-6-1"></span>3.1. Indirizzamento del dispositivo sul bus

Il dispositivo viene consegnato con l'indirizzo personalizzato 15.15.0. Esso può essere modificato tramite ETS. A tale scopo, sul dispositivo si trovano un tasto e un LED di controllo. Sono ammessi solo gli indirizzi individuali x.y.0.

# <span id="page-6-2"></span>3.2. Impostazioni predefinite

- Tutti i telegrammi sono bloccati perché la tabella dei filtri non è definita
- Il tempo di spegnimento della funzione manuale è di 120 min.

# <span id="page-6-3"></span>4. Operazione

Nelle installazioni di rete. **KNX CP TP** può essere utilizzato come accoppiatore area/ linea KNX TP o ripetitore di linea KNX TP. Dopo la connessione alla linea principale, KNX CP TP opera con le proprie impostazioni standard. È necessario impostare l'indirizzo personalizzato corretto.

# <span id="page-6-4"></span>4.1. Applicazione accoppiatore TP

Quando riceve telegrammi (per esempio durante la messa in funzione) che usano indirizzi personalizzati come indirizzi di destinazione, KNX CP TP confronta gli indirizzi personalizzati del ricevitore con il proprio indirizzo personalizzato e decide in base a ciò se instradare o meno i telegrammi.

Quando riceve telegrammi che usano indirizzi di gruppo come indirizzi di destinazione, KNX CP TP reagisce secondo le impostazioni dei parametri. Durante il funzionamento normale (con l'instradamento dei telegrammi di gruppo impostato su filtro), **KNX CP** TP instrada solo i telegrammi i cui indirizzi di gruppo sono inseriti nella sua tabella dei filtri.

Se un telegramma viene instradato da **KNX CP TP** senza ricevere la relativa conferma, cioè a causa di un ricevitore mancante o di un errore di trasmissione, il telegramma viene ripetuto fino a tre volte (a seconda dell'impostazione dell'ETS). Con i parametri "Ripetizioni in caso di errori...", questa funzione può essere configurata separatamente per ogni linea e per entrambi i tipi di telegrammi. Si raccomanda di utilizzare l'impostazione dei parametri standard.

Se non è già configurato come Accoppiatore di linea, sul dispositivo deve essere scaricato il programma applicativo ETS Accoppiatore TP (TP Coupler). Sotto la scheda Informazioni, dal menu a discesa Cambia programma applicativo (Change Application Program) è possibile cambiare l'impostazione di configurazione. Dopo aver cambiato

l'impostazione di configurazione, le voci della tabella dei filtri possono essere aggiunte manualmente. Qui può essere eseguito anche l'aggiornamento della versione del programma applicativo.

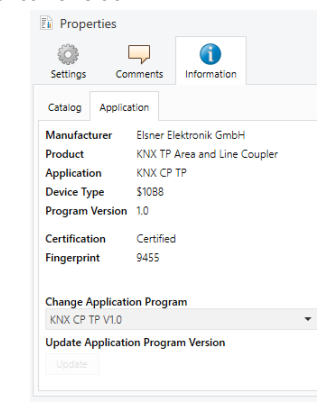

*Fig. 1: Programma di applicazione ac-*

## <span id="page-7-0"></span>4.2. Applicazione ripetitore TP

Ogni telegramma ricevuto viene instradato su tutte le linee, indipendentemente da quale linea viene elaborato. I ripetitori di linea non fanno uso di una tabella di filtro. Di conseguenza, non è importante se il telegramma viene generato all'interno di una linea o se viene inviato da una linea superiore a una linea inferiore tramite un accoppiatore.

Se un telegramma viene instradato da **KNX CP TP** senza ricevere la relativa conferma, cioè a causa di un ricevitore mancante o di un errore di trasmissione, il telegramma viene ripetuto fino a tre volte (a seconda dell'impostazione dell'ETS). Con i parametri "Ripetizioni in caso di errori...", questa funzione può essere configurata separatamente per ogni linea e per entrambi i tipi di telegrammi. Si raccomanda di utilizzare l'impostazione dei parametri standard.

Se non è già configurato come Ripetitore di Linea/Area/BB, sul dispositivo deve essere scaricato il programma applicativo ETS

"Ripetitore TP" (TP repeater). Sotto la scheda Informazioni, dal menu a discesa Cambia programma applicativo (Change Application Program) è possibile cambiare l'impostazione di configurazione. Dopo aver cambiato l'impostazione di configurazione, le voci della tabella dei filtri possono essere aggiunte manualmente. Qui può essere eseguito anche l'aggiornamento della versione del programma applicativo.

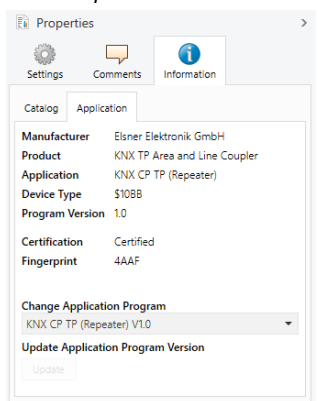

*Fig. 2: Programma applicativo TP Repea-*

## <span id="page-8-0"></span>4.3. Installazione della rete KNX

#### <span id="page-8-1"></span>4.3.1. Indirizzo personalizzato

Per la funzionalità degli accoppiatori di linea in una rete KNX, **KNX CP TP** deve utilizzare l'indirizzo personalizzato corretto di un accoppiatore (x.y.0, 1≤ x e y ≤15). In ETS possono essere definiti fino a 225 indirizzi (da 1.1.0 a 15.15.0).

Per l'area degli accoppiatori backbone in una rete KNX, KNX CP TP deve utilizzare l'indirizzo fisico corretto di un accoppiatore (x.0.0, 1≤ x ≤15). In ETS possono essere definite fino a 15 aree.

Se KNX CP TP viene utilizzato in un sistema KNX per entrambi gli scopi, è solo necessario assicurarsi che KNX CP TP usato come accoppiatore di linea abbia un indirizzo di accoppiatore di linea assegnato da un'area di indirizzamento libera. La figura seguente illustra la topologia del router **KNX CP TP** per linee KNX e aree KNX.

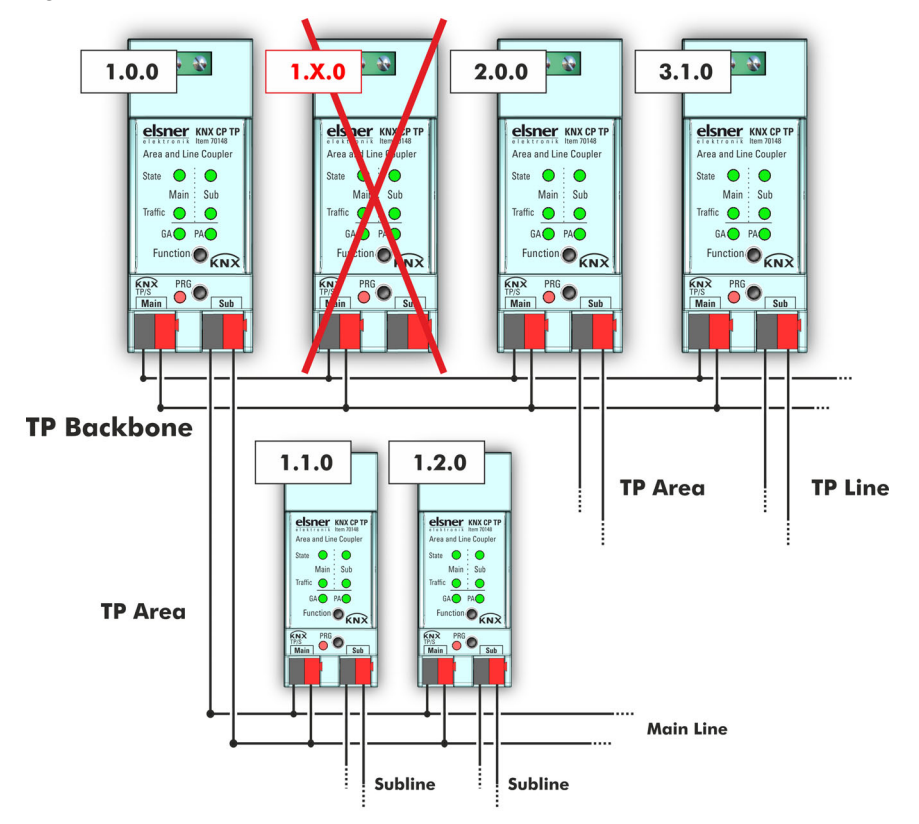

*Fig. 3: Rete KNX CP TP*

Esempio: Se un accoppiatore di area con indirizzo 1.0.0 esiste già sul backbone, nessun accoppiatore di linea con indirizzo 1.x.0, 1≤ x ≤15 può essere aggiunto in questa sede, anche se non esiste nessun accoppiatore di linea con indirizzo 1.1.0 sulla linea secondaria dell'accoppiatore 1.0.0. Viceversa, se un accoppiatore di linea con indirizzo 1.1.0 esiste già nell'installazione, nessun accoppiatore di area con indirizzo, 1,0.0 può essere aggiunto.

#### <span id="page-9-0"></span>4.3.2. Topologia KNX

Tramite un accoppiatore linea/area è possibile collegare fino a 15 linee ad una linea principale chiamata area. È possibile avere fino a 64 dispositivi bus su una linea. Con l'uso di ripetitori di linea, una linea può essere teoricamente estesa a 255 dispositivi bus. Ciò significa che fino a quattro segmenti di linea formano una singola linea KNX TP. Tuttavia la pratica comune, quando si superano i 64 dispositivi bus, è quella di inserire una nuova linea invece di estendere quella di origine.

La struttura ad albero libero della topologia KNX evita i problemi causati dai telegrammi circolari e dal carico pesante del bus. Per mantenere questa condizione, è strettamente vietata l'interconnessione tra linee o segmenti di linea.

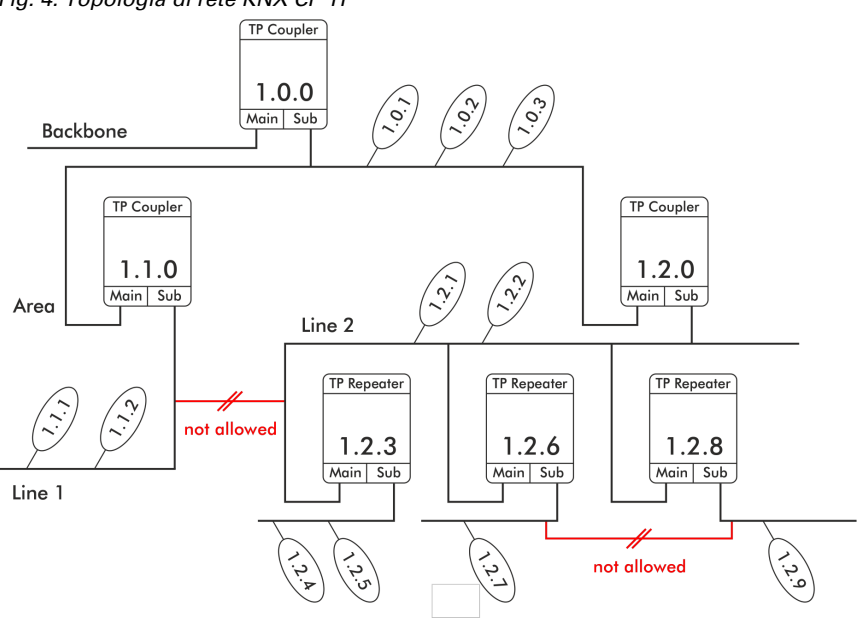

#### *Fig. 4: Topologia di rete KNX CP TP*

- Ogni segmento di linea richiede un proprio alimentatore KNX.
- Non è consentito l'uso di ripetitori sul backbone e sulle linee principali.
- Non sono permesse interconnessioni

### <span id="page-10-0"></span>4.4. Programmazione

#### <span id="page-10-1"></span>4.4.1. Tasto di programmazione

Per scaricare l'indirizzo personalizzato desiderato o un'impostazione ETS deve essere attivata la modalità di programmazione. Premendo ripetutamente il tasto di programmazione, si accende e si spegne la modalità di programmazione. L'accensione di colore rosso del LED 7 indica che la Modalità di programmazione è attiva. Quando la modalità di programmazione è attivata, l'ETS è in grado di scaricare l'Indirizzo personalizzato.

#### <span id="page-10-2"></span>4.4.2. Assegnazione dell'indirizzo IP personalizzato

Per configurare il dispositivo, è necessaria una connessione di interfaccia (IP, USB) al sistema bus KNX. Il dispositivo viene consegnato con l'indirizzo personalizzato 15.15.0. La voce della banca dati dei prodotti KNX può essere scaricata dal sito web e dal catalogo online KNX.

L'indirizzo personalizzato può essere assegnato al dispositivo impostando l'indirizzo desiderato nella finestra delle proprietà dell'ETS. Dopo l'avvio del download ETS e aver premuto il tasto di programmazione, il dispositivo si riavvia.

*Fig. 5: Finestra proprietà ETS*

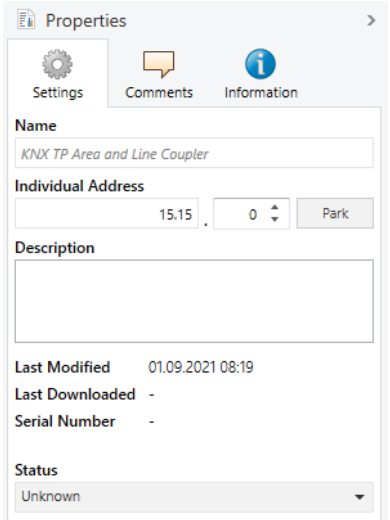

## <span id="page-11-0"></span>4.5. Funzioni speciali

Il tasto Funzionamento attiva le funzioni speciali di KNX CP TP. È possibile attivare la funzione manuale e il reset di fabbrica. In base al tempo in cui viene premuto il tasto funzione.

#### <span id="page-11-1"></span>4.5.1. Funzionamento manuale

Durante il normale funzionamento una pressione piuttosto breve (circa 3 sec) attiva e disattiva il funzionamento manuale.

Quando il funzionamento manuale è attivo, tutti i telegrammi fisici o tutti i telegrammi di gruppo o entrambi passano il KNX CP TP senza filtro. Dopo il periodo di spegnimento impostato, KNX CP TP torna automaticamente al funzionamento normale. Per configurare il funzionamento manuale e impostare il tempo di spegnimento, utilizzare la scheda Parametri generali come illustrato nei capitoli 5.1. e 6.1. Dopo essere tornati dal funzionamento manuale al funzionamento normale, le ultime impostazioni dei parametri scaricati / le voci della tabella dei filtri sono di nuovo attive.

#### <span id="page-12-0"></span>4.5.2. Reset di fabbrica

Premendo a lungo (circa 15 sec.) il tasto funzionamento, seguito a breve da una breve pressione (circa 3 sec.), si esegue il reset di fabbrica. Dopo aver premuto la prima volta, il display LED si accende come descritto in [Tabella 1](#page-12-2). Dopo aver premuto la seconda volta, tutti i parametri saranno impostati alle impostazioni di fabbrica (incluso l'indirizzo personalizzato). Successivamente, i LED mostrano di nuovo il normale display operativo.

#### <span id="page-12-1"></span>4.5.3. Display di stato a LED

### <span id="page-12-2"></span>**Tabella 1: Display di stato a LED per la funzione manuale**

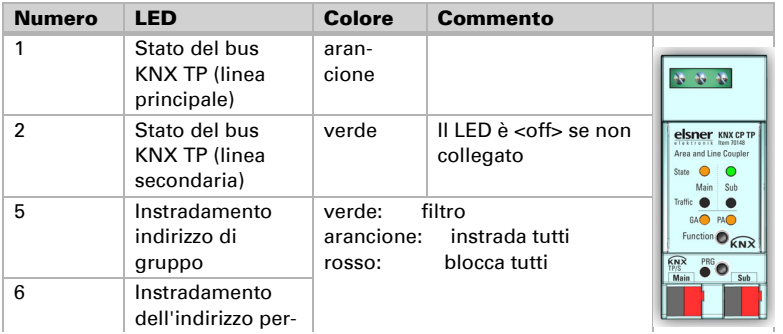

#### **Tabella 2: Display di stato a LED per il reset di fabbrica dopo aver premuto il tasto una volta**

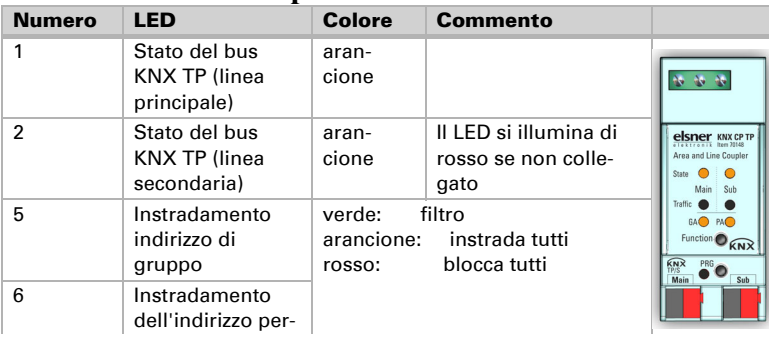

# <span id="page-13-0"></span>5. Parametri accoppiatore Banca dati **ETS**

Le impostazioni standard dei parametri sono evidenziate con una sottolineatura.

# <span id="page-13-1"></span>5.1. Generale

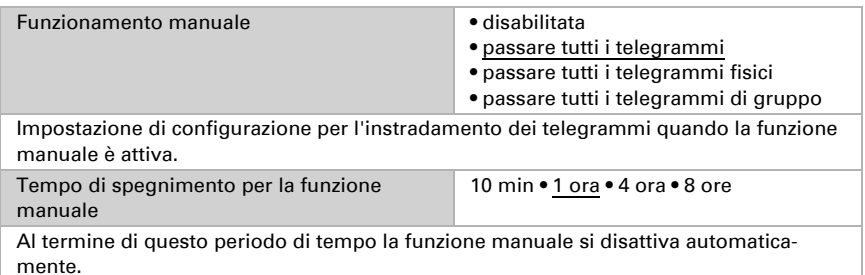

# <span id="page-13-2"></span>5.2. Linea principale

Per i telegrammi di gruppo e i telegrammi fisici l'impostazione "trasmetti a tutti" è intesa solo a scopo di test. Non usarla per il funzionamento normale.

Se il parametro "Invia conferma dei propri telegrammi" è impostato su "sì", KNX CP TP invia sistematicamente un ACK su ogni proprio telegramma instradato.

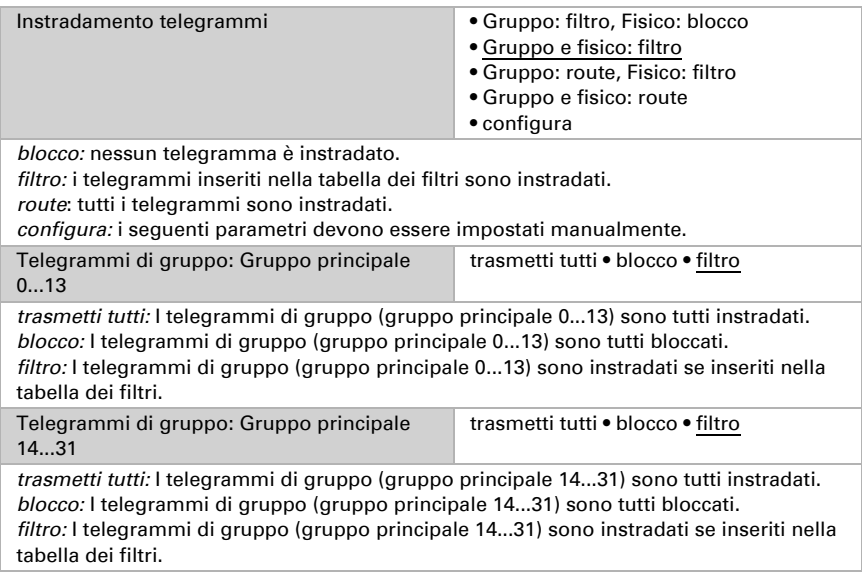

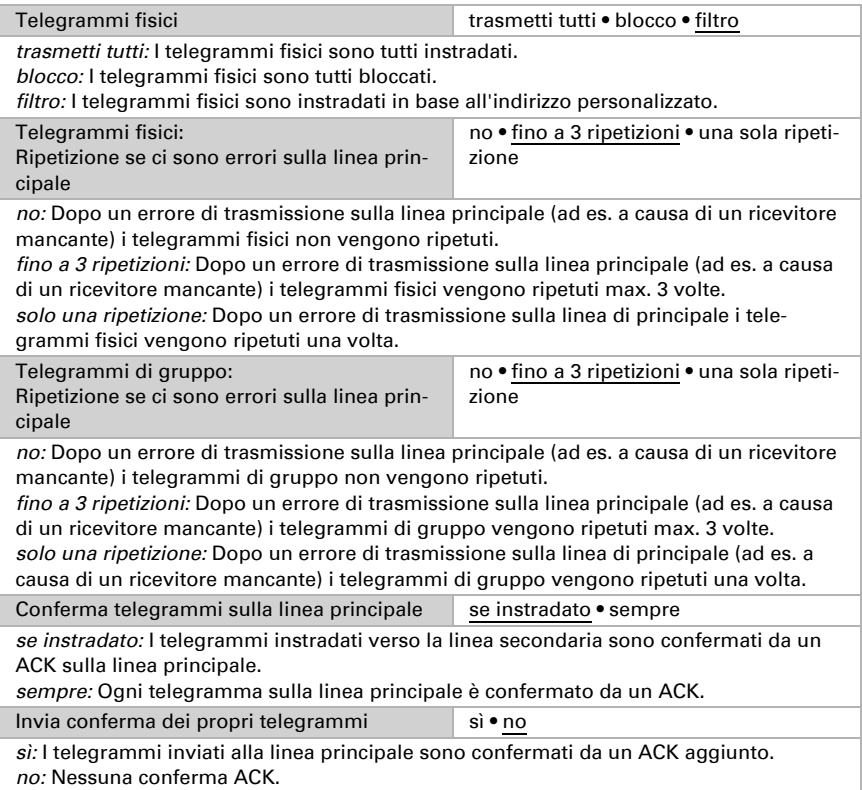

## <span id="page-14-0"></span>5.3. Linea secondaria

Per i telegrammi di gruppo e i telegrammi fisici l'impostazione "trasmetti a tutti" è intesa solo a scopo di test. Non usarla per il funzionamento normale.

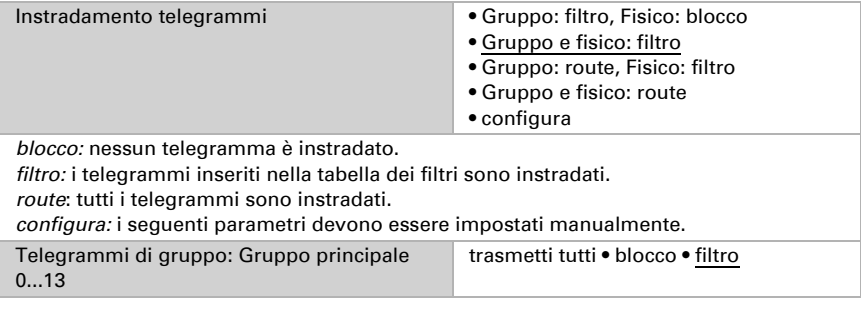

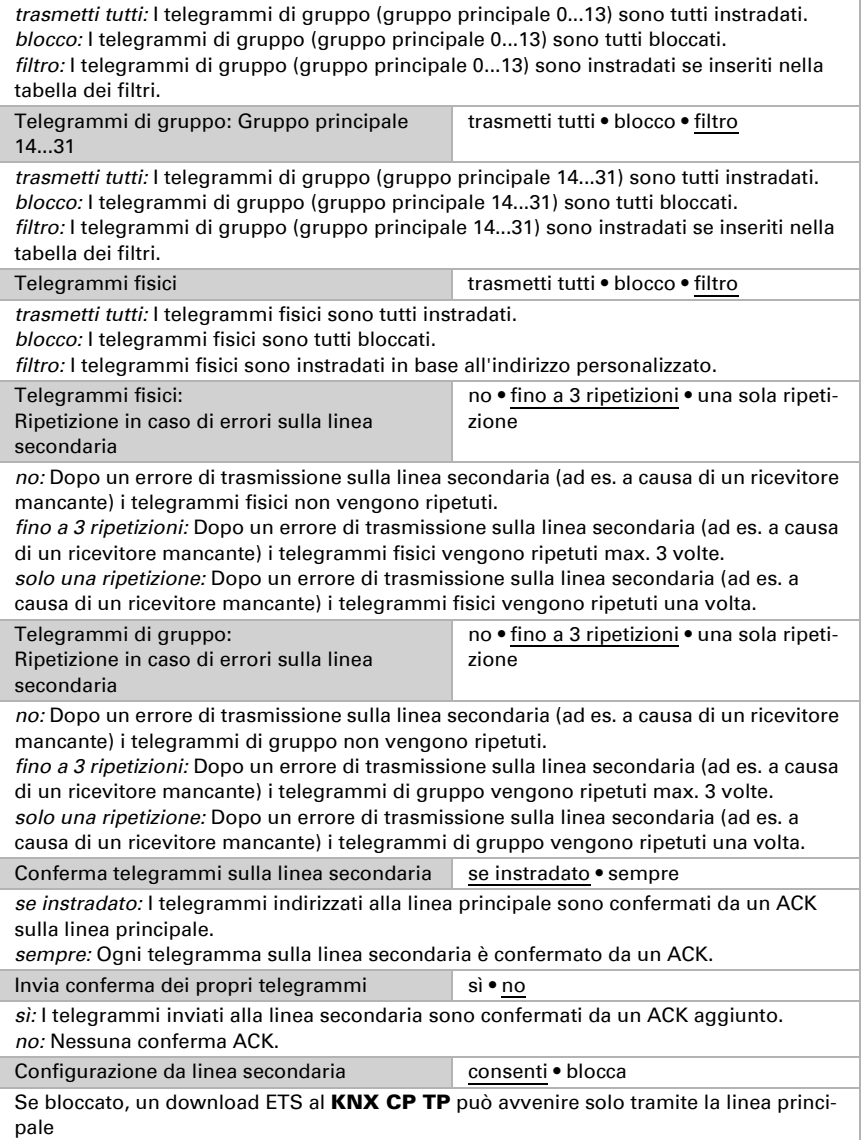

# <span id="page-16-0"></span>6. Parametri ripetitore Banca dati ETS

Le impostazioni standard dei parametri sono evidenziate con una sottolineatura.

### <span id="page-16-1"></span>6.1. Generale

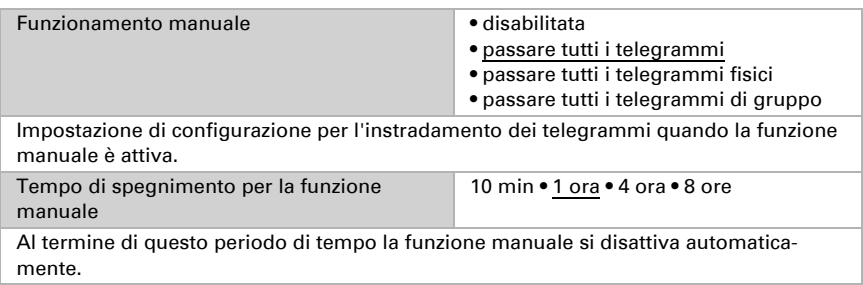

# <span id="page-16-2"></span>6.2. Linea principale

Per i telegrammi di gruppo e i telegrammi fisici l'impostazione "trasmetti a tutti" è intesa solo a scopo di test. Non usarla per il funzionamento normale.

Se il parametro "Invia conferma dei propri telegrammi" è impostato su "sì", KNX CP TP invia sistematicamente un ACK su ogni proprio telegramma instradato. Poiché il ripetitore non utilizza una tabella di filtro, è utile che un ACK venga inviato insieme ai telegrammi instradati.

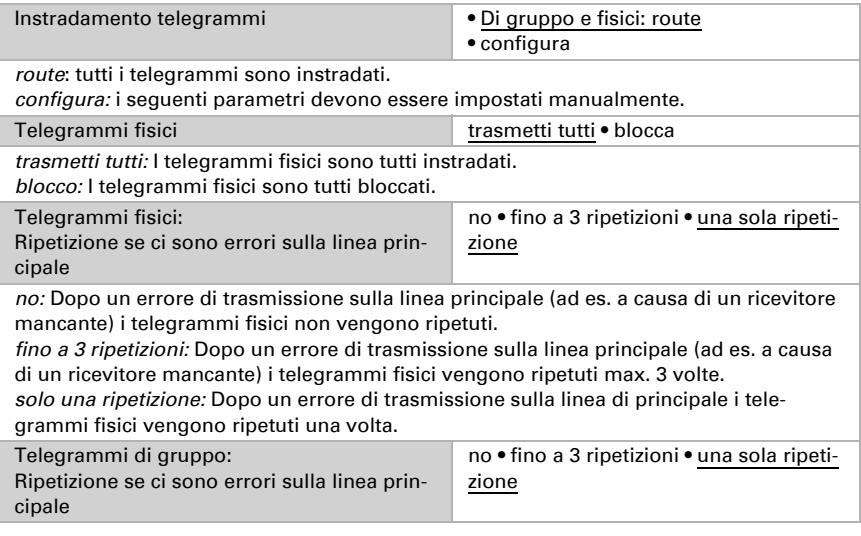

*no:* Dopo un errore di trasmissione sulla linea principale (ad es. a causa di un ricevitore mancante) i telegrammi di gruppo non vengono ripetuti.

*fino a 3 ripetizioni:* Dopo un errore di trasmissione sulla linea principale (ad es. a causa di un ricevitore mancante) i telegrammi di gruppo vengono ripetuti max. 3 volte.

*solo una ripetizione:* Dopo un errore di trasmissione sulla linea di principale (ad es. a causa di un ricevitore mancante) i telegrammi di gruppo vengono ripetuti una volta.

Conferma telegrammi sulla linea principale se instradato • sempre

*se instradato:* I telegrammi instradati verso la linea secondaria sono confermati da un ACK sulla linea principale.

*sempre:* Ogni telegramma sulla linea principale è confermato da un ACK.

Invia conferma dei propri telegrammi sì • no

*sì:* I telegrammi inviati alla linea principale sono confermati da un ACK aggiunto. *no:* Nessuna conferma ACK.

### <span id="page-17-0"></span>6.3. Linea secondaria

Per i telegrammi di gruppo e i telegrammi fisici l'impostazione "trasmetti a tutti" è intesa solo a scopo di test. Non usarla per il funzionamento normale.

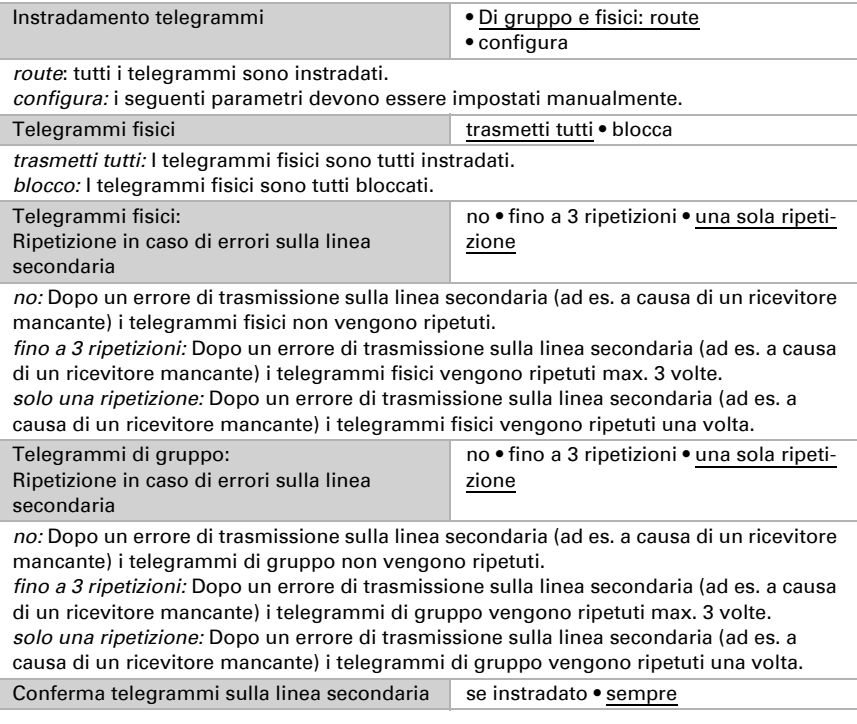

*se instradato:* I telegrammi indirizzati alla linea principale sono confermati da un ACK sulla linea secondaria.

*sempre:* Ogni telegramma sulla linea secondaria è confermato da un ACK.

Invia conferma dei propri telegrammi sì · no

*sì:* I telegrammi inviati alla linea secondaria sono confermati da un ACK aggiunto. *no:* Nessuna conferma ACK.

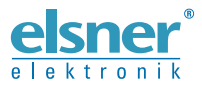

Elsner Elektronik GmbH Tecnica di automazione e controllo

Sohlengrund 16

For Figure 1991 Contract of the Schlengrund 16<br>75395 Ostelsheim Tel. +49 (0) 70 33 / 30 945-0 info@elsner-elektronik.de<br>6 Germania Fax +49 (0) 70 33 / 30 945-20 www.elsner-elektronik.de Fax +49 (0) 70 33 / 30 945-20 www.elsner-elektronik.de